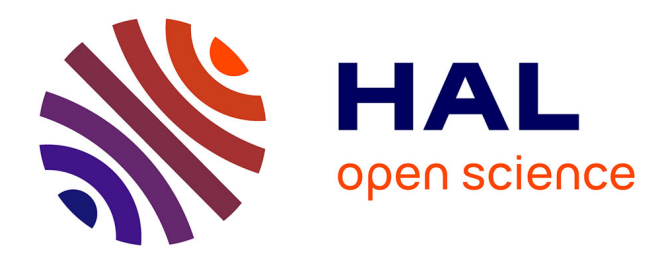

## **Application de la méthode dite " de bogus " dans le programme ReNovRisk-TRANSFERTS**

Hélène Vérèmes

## **To cite this version:**

Hélène Vérèmes. Application de la méthode dite " de bogus " dans le programme ReNovRisk-TRANSFERTS. [Rapport Technique] Université de La Réunion; Région Réunion. 2020. hal-02956116

## **HAL Id: hal-02956116 <https://hal.univ-reunion.fr/hal-02956116>**

Submitted on 5 Oct 2020

**HAL** is a multi-disciplinary open access archive for the deposit and dissemination of scientific research documents, whether they are published or not. The documents may come from teaching and research institutions in France or abroad, or from public or private research centers.

L'archive ouverte pluridisciplinaire **HAL**, est destinée au dépôt et à la diffusion de documents scientifiques de niveau recherche, publiés ou non, émanant des établissements d'enseignement et de recherche français ou étrangers, des laboratoires publics ou privés.

# UR UNIVERSITÉ

# **Note technique**

## Application de la méthode dite « de bogus » dans le programme ReNovRisk-TRANSFERTS

Hélène Vérèmes Observatoire des Sciences de l'Univers de la Réunion (UMS3365/INSU-CNRS/Université de La Réunion) Laboratoire de l'Atmosphère et des Cyclones (UMR8105/CNRS/Météo-France/Université de La Réunion) Contact : helene.veremes@univ-reunion.fr

> Date de rédaction : août 2020 DOI: 10.26171/6n33-xe98

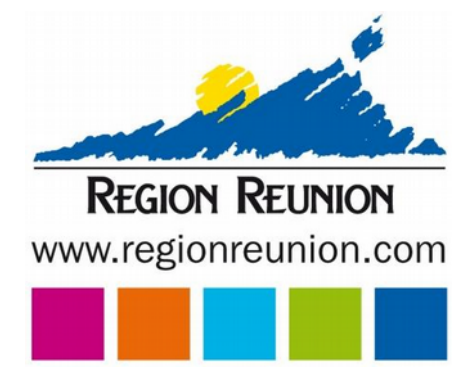

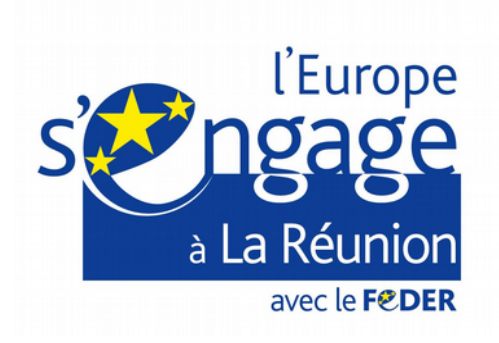

## Cadre et objectifs

L'un des livrables du projet ReNovRisk-TRANSFERTS est la production de champs de vent haute résolution des cyclones tropicaux à l'approche de La Réunion afin de servir de données d'entrée à des études sur la cartographie des risques liés au vent. Cette note technique décrit l'application de la méthode dite « de bogus » avec le modèle Méso-NH pour la production de ces données.

## Présentation de la méthode dite « de bogus »

Depuis 2007, Aladin-Réunion (modèle de prévision de Météo-France à La Réunion jusqu'en 2016) assimilait un bogus de vent qui corrigeait le cyclone dans l'analyse (position, intensité, structure). L'initialisation des cyclones tropicaux était réalisée via un bogus des observations de vent depuis la surface jusqu'à 500 hPa déduites du modèle analytique de Holland, un facteur d'atténuation est appliqué avec l'altitude. La sensibilité de la prévision d'intensité et de trajectoire d'un cyclone à la structure initiale du cyclone a par ailleurs été mise en évidence. Nuissier et al. (2005) et Leroux (2012) ont montré la nécessité d'enrichir les méthodes de bogus ou de pouvoir assimiler des observations informatives sur la structure d'un cyclone. Une méthode dite « de bogus » a été mise en place dans le cadre du programme SPICy (Système de Prévision des Inondations Côtières et fluviales en contexte Cyclonique) non pas pour initialiser le système dans le cadre d'une simulation numérique "longue" mais seulement d'une adaptation dynamique rapide. Les contraintes pour le calcul des conditions de vent pour la prévision opérationnelle sont : la cohérence vis-à-vis des caractéristiques de position et d'intensité du phénomène, la prise en compte de l'environnement de grande échelle et des contraintes locales, ainsi qu'un temps de réponse compatible avec une utilisation opérationnelle. L'approche paramétrique de Holland ne répondait qu'à la première contrainte. C'est pourquoi une approche dynamique utilisant le modèle Méso-NH a été testée. Cette méthode fonctionne sur une fonction bogus et un couplage avec le modèle IFS du centre européen. Les résultats des tests de sensibilité menés sur 5 cyclones historiques (Bejisa, Dumile, Felleng, Gamède et Dina) ont montré que la structure reproduite est réaliste dès lors que l'information sur le rayon des vents maximum injectée dans le bogus est pertinente. Les résultats des comparaisons entre ces champs de vent reconstitués par la méthode dite « de bogus » et les observations in situ montrent un bon accord en affinant la résolution horizontale du modèle.

#### Modèle

Le modèle utilisé est le modèle Méso-NH version 5.3-1 (téléchargeable [ici\)](http://mesonh.aero.obs-mip.fr/mesonh/dir_open/dir_MESONH/MNH-V5-3-1.tar.gz). La documentation est disponible à l'adresse suivante : [http://mesonh.aero.obs](http://mesonh.aero.obs-mip.fr/mesonh53/BooksAndGuides)[mip.fr/mesonh53/BooksAndGuides.](http://mesonh.aero.obs-mip.fr/mesonh53/BooksAndGuides) Le modèle tourne en version USER. Le fichier ini cpl.f90 des sources MASTER a été modifié ainsi :

> *Modification du fichier : ini\_cpl.f90, ajout l. 378 :*  $IF(ZDIST == 0. ) THEN$

*ZDIST=6\*3600. END IF*

## Données d'entrée

La simulation numérique nécessite les fichiers suivants en entrée :

### **→ Fichiers de surface**

- SAND HWSD MOY.dir [\(lien de téléchargement\)](http://mesonh.aero.obs-mip.fr/mesonh/dir_open/dir_PGDFILES/SAND_HWSD_MOY.dir.gz)
- SAND HWSD MOY.hdr [\(lien de téléchargement\)](http://mesonh.aero.obs-mip.fr/mesonh/dir_open/dir_PGDFILES/SAND_HWSD_MOY.hdr.gz)
- gtopo30.dir [\(lien de téléchargement\)](http://mesonh.aero.obs-mip.fr/mesonh/dir_open/dir_PGDFILES/gtopo30.dir.gz)
- gtopo30.hdr [\(lien de téléchargement\)](http://mesonh.aero.obs-mip.fr/mesonh/dir_open/dir_PGDFILES/gtopo30.hdr.gz)
- ECOCLIMAP v2.0.dir [\(lien de téléchargement\)](http://mesonh.aero.obs-mip.fr/mesonh/dir_open/dir_PGDFILES/ECOCLIMAP_v2.0.dir.gz)
- ECOCLIMAP v2.0.hdr [\(lien de téléchargement\)](http://mesonh.aero.obs-mip.fr/mesonh/dir_open/dir_PGDFILES/ECOCLIMAP_v2.0.hdr.gz)
- CLAY HWSD MOY.dir [\(lien de téléchargement\)](http://mesonh.aero.obs-mip.fr/mesonh/dir_open/dir_PGDFILES/CLAY_HWSD_MOY.dir.gz)
- CLAY HWSD MOY.hdr [\(lien de téléchargement\)](http://mesonh.aero.obs-mip.fr/mesonh/dir_open/dir_PGDFILES/CLAY_HWSD_MOY.hdr.gz)

#### → Données best-tracks (évolution des caractéristiques des cyclones tropicaux le long **de leur trajectoire)**

• Nom : FicTRAJ Paramètres : date (sous la forme yyyymmddhh, respectivement année, mois, jour, heure UTC), latitude, longitude, vent max et rayon de vent max Format : texte, pas d'en-tête, une ligne par date, séparateur ';', NaN = -999 Source : best-tracks CMRS Météo-France

Exemple (extrait du fichier de trajectoire du cyclone Enawo) :

*2017030200;62.79;11.01;20;999 2017030206;61.37;11.44;20;999 2017030212;60.06;11.8;20;999 2017030218;58.87;12.15;22;999 2017030300;57.96;12.43;25;999 2017030306;57.09;12.65;30;999 2017030312;56.61;12.78;32;999 2017030318;56.42;13.02;38; 37 2017030400;56.49;13.24;42;26 2017030406;56.89;13.44;45;22 […]*

→ **Données du Centre Européen de Prévisions Météorologiques à Moyen-Terme (CEPMMT)**

• Nom : ecmwf.OD.yyyymmdd.hh Format : GRIB Champs de surface : orographie, masque terre/mer, température de surface et humidité, température et humidité dans le sol (sur 4 niveaux de profondeur) Champs de niveaux modèle : pression de surface, U,V, T,Q, orographie au  $1<sup>er</sup>$  niveau Champs de niveaux modèle dans l'hémisphère sud : traitement spécial pour l'extraction d'une zone limitée

Exemple de requête MARS pour extraire les champs du 2 mars 2017 sur le domaine (5°N-45°S;30°E90°E) sur le serveur du CEPMMT :

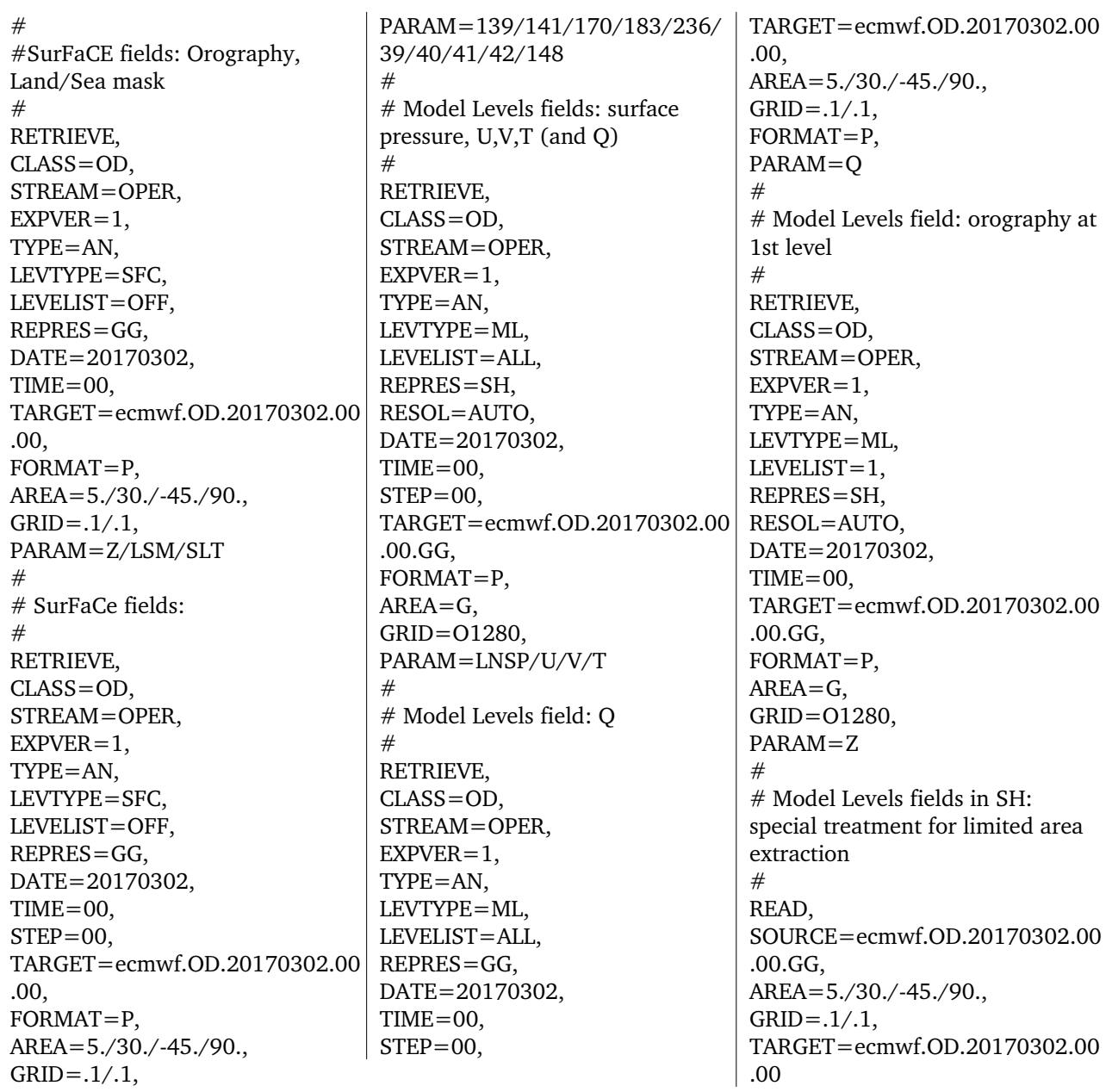

## Etapes de simulation : namelists Méso-NH

Le schéma ci-dessous récapitule les fichiers d'entrée et de sortie, les différentes étapes Méso-NH et les liens entre elles pour produire un champ de vent sur La Réunion calculé par la méthode dite « de bogus » à 2 km et 500 m de résolution horizontale à partir de champs ECMWF décrits dans la partie précédente et pour une échéance horaire donnée sous la forme année (yyyy) mois (mm) jour (dd) et heure UTC (hh).

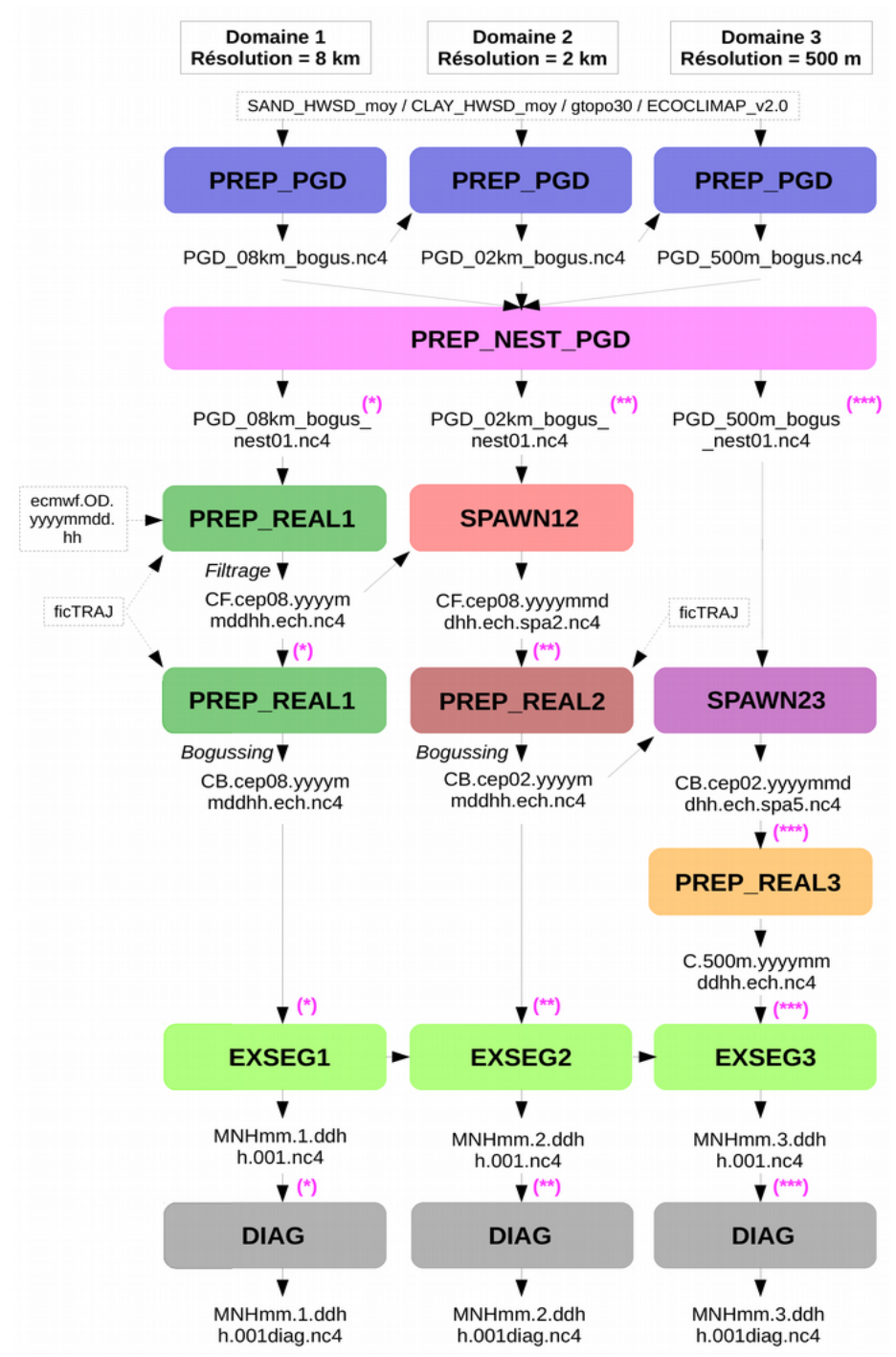

*Schéma récapitulatif des étapes d'un run Méso-NH pour appliquer la méthode dite "de bogus" sur La Réunion pour une échéance donnée*

Le détail des namelists pour chaque étape représentée ci-dessus est donné dans les sous-parties suivantes.

## **1. Préparation des fichiers physiographiques (PREP\_PGD)**

Les fichiers physiographiques sont moyennés ou interpolés sur la grille Méso-NH par le programme PREP\_PGD (cf namelists ci-dessous). Le programme est lancé 3 fois (afin de produire un PGD pour chaque domaine). Il est nécessaire que les fichiers de surface (cités précédemment) se trouvent dans le répertoire où le programme est lancé. Si ce n'est pas le cas, créer un ou plusieurs liens vers les répertoires où se trouvent ces fichiers de surface.

*NAMELISTS*

 Consigne: Remplacer xlat et xlon par les coordonnées du centre du domaine et imax et jmax par le nombre de points du domaine.

PRE\_PGD1.nam – Domaine 1 (8 km de résolution)

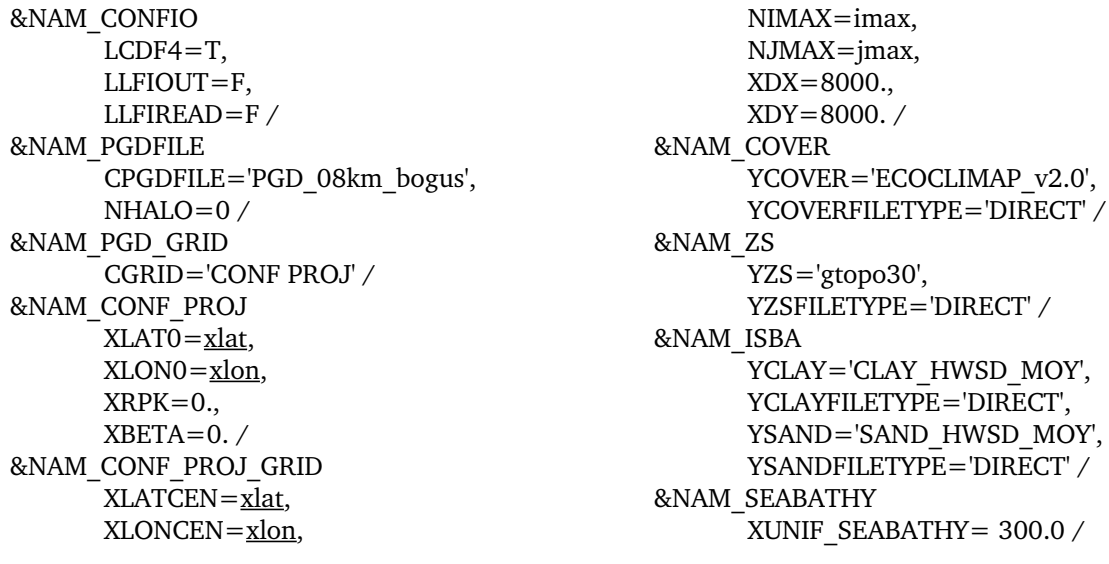

Fichiers de sortie : **PGD\_08km\_bogus.nc4 PGD\_08km\_bogus.des**

 Consigne: Remplacer io et iy par les coordonnées du point en bas à gauche du domaine 2 dans le domaine 1 et is et ys par le nombre de points de grille que le domaine 2 aura dans le domaine 1.

#### PRE\_PGD1.nam – Domaine 2 (2 km de résolution)

&NAM\_CONFIO LCDF4=T, LLFIOUT=F, LLFIREAD=F / &NAM\_PGD\_GRID YINIFILE='PGD\_08km\_bogus', YINIFILETYPE='MESONH' / &NAM\_PGDFILE CPGDFILE='PGD\_02km\_bogus' / &NAM\_PGD\_GRID CGRID='CONF PROJ' / &NAM\_CONF\_PROJ / &NAM\_CONF\_PROJ\_GRID / &NAM\_INIFILE\_CONF\_PROJ  $IXOR = iQ,$  $IYOR = iy$ ,  $IXSIZE = is$ ,

```
IYSIZE=ys,
      IDXRATIO=4,
      IDYRATIO=4  /
&NAM_COVER
      YCOVER='ECOCLIMAP_v2.0',
      YCOVERFILETYPE='DIRECT' /
&NAM_ZS
      YZS='gtopo30',
      YZSFILETYPE='DIRECT' /
&NAM_SEABATHY
      XUNIF_SEABATHY= 300.0 /
&NAM_ISBA
      YCLAY='CLAY_HWSD_MOY',
      YCLAYFILETYPE='DIRECT',
      YSAND='SAND_HWSD_MOY',
      YSANDFILETYPE='DIRECT' /
```
Fichiers de sortie : **PGD\_02km\_bogus.nc4 PGD\_02km\_bogus.des**

 Consigne: Remplacer io et iy par les coordonnées du point en bas à gauche du domaine 3 dans le domaine 2 et is et ys par le nombre de points de grille que le domaine 3 aura dans le domaine 2.

PRE\_PGD1.nam – Domaine 3 (500 m de résolution)

&NAM\_CONFIO  $LCDF4 = T$ , LLFIOUT=F, LLFIREAD=F / &NAM\_PGD\_GRID YINIFILE='PGD\_02km\_bogus', YINIFILETYPE='MESONH' / &NAM\_PGDFILE CPGDFILE='PGD\_500m\_bogus', NHALO=0 / &NAM\_PGD\_GRID CGRID='CONF PROJ' / &NAM\_CONF\_PROJ / &NAM\_CONF\_PROJ\_GRID / &NAM\_INIFILE\_CONF\_PROJ IXOR=io, IYOR=iy,

```
IXSIZE = iS,IYSIZE = <u>ys</u>IDXRATIO=4,
      IDYRATIO=4  /
&NAM_COVER
      YCOVER='ECOCLIMAP_v2.0',
      YCOVERFILETYPE='DIRECT' /
&NAM_ZS
      YZS='gtopo30',
      YZSFILETYPE='DIRECT' /
&NAM_SEABATHY
      XUNIF_SEABATHY= 300.0 /
&NAM_ISBA
      YCLAY='CLAY_HWSD_MOY',
      YCLAYFILETYPE='DIRECT',
      YSAND='SAND_HWSD_MOY',
      YSANDFILETYPE='DIRECT' /
```
Fichiers de sortie : **PGD\_500m\_bogus.nc4 PGD\_500m\_bogus.des**

#### **2. Initialisation des fichiers PGD pour le** *gridnesting* **(PREP\_NEST\_PGD)**

Pour faire fonctionner les modèles avec la technique du *gridnesting*, il faut remplir une condition relative à l'orographie. Une telle condition n'est pas automatiquement satisfaite, le programme PREP\_NEST\_PGD effectue des post-traitements sur les orographies d'un maximum de 8 fichiers PGD qui seront utilisés pour créer des fichiers d'initialisation pour chaque domaine. Il modifie l'orographie d'un domaine père à partir de la moyenne de l'orographie de son (ses) domaine(s) fils. Le modèle Méso-NH travaillera avec des résolutions différentes selon les domaines qui fonctionnent simultanément et s'échangent leurs informations en temps réel. Il est nécessaire que les fichiers pgd créés à l'étape précédente se trouvent dans le répertoire où la simulation est lancée. Si ce n'est pas le cas, créer des liens vers les répertoires où se trouvent les fichiers.

*NAMELIST*

#### PRE\_NEST\_PGD1.nam

```
&NAM_CONFIO
      LCDF4 = T,
      LLFIOUT=F,
      LLFIREAD=F /
&NAM_PGD1
      YPGD1 = 'PGD 08km bogus' /
&NAM_PGD2
      YPGD2 = 'PGD_02km_bogus',IDAD = 1/&NAM_PGD3
      YPGD3 = 'PGD_500m bogus',
            IDAD = 2 /&NAM_NEST_PGD
      YNEST = '01' /
```
Fichiers de sortie : **PGD\_08km\_bogus.nest01.nc4 PGD\_08km\_bogus.nest01.des PGD\_02km\_bogus.nest01.nc4 PGD\_02km\_bogus.nest01.des PGD\_500m\_bogus.nest01.nc4 PGD\_500m\_bogus.nest01.des**

## **3. Préparation des fichiers d'initialisation du domaine 1 (PREP\_REAL1)**

Le programme PREP\_REAL\_CASE effectue le changement d'orographie et de grille verticale en interpolant horizontalement et verticalement pour un fichier GRIB ou seulement verticalement pour un fichier MESO-NH. Le programme est lancé deux fois : la première fois pour filtrer le bogus pré-existant dans les analyses et une seconde fois pour introduire le nouveau bogus. La méthode dite « de bogus » réside dans l'activation de ces paramètres. Il est nécessaire que les fichiers pgd nestés du domaine à 8 km créés à l'étape précédente se trouvent dans le répertoire où la simulation est lancée. Si ce n'est pas le cas, créer des liens vers les répertoires où se trouvent les fichiers.

Pour le domaine à 8 km de résolution, les paramètres activés dans la namelist cidessous entraînent le filtrage du vortex et son remplacement par un bogus de vent. Le filtrage du vortex est appliqué sur les champs GRIB atmosphériques d'entrée lorsqu'ils se trouvent dans la grille horizontale du fichier PGD et dans la grille verticale du fichier GRIB. Les champs GRIB atmosphériques d'entrée filtrés sont les deux composantes horizontales du vent, la température absolue, l'humidité et la pression de surface réduite au niveau du sol. Les champs initiaux sont alors remplacés par leur partie environnementale : champ total moins partie perturbations dues aux cyclones tropicaux. Le bogussing consiste en un vortex symétrique ajouté à la partie atmosphérique d'entrée du champ MESO-NH. Le vent tangentiel est calculé à partir d'une formulation analytique (Holland, 1980 ; la projection Mercator doit être utilisée pour respecter les hypothèses du modèle). Ensuite, le champ de masse équilibré est déduit de la relation du vent thermique. Le bogus des deux composantes horizontales du vent et la température potentielle est ajouté aux champs (filtrés) initiaux. Les détails concernant les différents flags de la namelist NAM HURR CONF sont dans le manuel d'utilisateur de Méso-NH version 5.3 (téléchargeable *ici*).

#### *NAMELISTS*

 Consignes: Remplacer yyyy par l'année, mm par le mois, dd par le jour et hh par l'heure correspondant à l'échéance ciblée dans le fichier de trajectoire. Remplacer latitude et longitude par les coordonnées données par le fichier de trajectoire correspondant à yyyymmdhh ou pointer ces valeurs directement vers le fichier de trajectoire s'il est présent dans le répertoire où le script est lancé.

#### PRE\_REAL1.nam – Filtrage

```
&NAM_CONFIO
      LCDF4 = T,
      LLFIOUT=F,
      LLFIREAD=F /
&NAM_FILE_NAMES
      HATMFILE ='ecmwf.OD.yyyymmdd.hh',
      HATMFILETYPE='GRIBEX',
      HPGDFILE ='PGD_08km_bogus.nest01',
      CINIFILE='CF.cep08.yyyymmddhh.ech' /
&NAM_REAL_CONF
      CPRESOPT = 'CRESI',
      NVERB=5 /&NAM_VER_GRID
      LTHINSHELL=T,
```

```
NKMAX=40,
      YZGRID_TYPE='FUNCTN',
      ZDZGRD=10.,ZDZTOP=2000.,
      ZZMAX_STRGRD=3500.,
      ZSTRGRD=17.,
      ZSTRTOP=17. /
&NAM_HURR_CONF
      LFILTERING=T,
      CFILTERING='UVTP',
      NK=50,
      XLAMBDA=0.9,
      XLATGUESS=latitude,
      XLONGUESS=longitude,
```
XBOXWIND=180., XRADGUESS=1200.,  $NPHIL=24$ , NDIAG  $FILT=0$ , LBOGUSSING=F / &NAM\_AERO\_CONF /

&NAM\_BLANK / &NAM\_PREP\_SURF\_ATM / &NAM\_PREP\_SEAFLUX / &NAM\_PREP\_WATFLUX / &NAM\_PREP\_TEB / &NAM\_PREP\_ISBA /

> Fichiers de sortie : **CF.cep08.yyyymmddhh.ech.nc4 CF.cep08.yyyymmddhh.ech.des**

 Consignes: Remplacer yyyy par l'année, mm par le mois, dd par le jour et hh par l'heure correspondant à l'échéance ciblée dans le fichier de trajectoire. Remplacer latitude et longitude par les coordonnées et rmax et vmax par les valeurs données par le fichier de trajectoire correspondant à yyyymmddhh ou pointer ces valeurs directement vers le fichier de trajectoire s'il est présent dans le répertoire où le script est lancé. Le bogussing ne peut fonctionner que si les coordonnées du centre du cyclone sont incluses dans les limites du domaine.

#### PRE\_REAL1.nam – Bogus

&NAM\_CONFIO  $LCDF4 = T$ , LLFIOUT=F, LLFIREAD=F / &NAM\_FILE\_NAMES HATMFILE ='CF.cep08.yyyymmddhh.ech', HATMFILETYPE='MESONH', HPGDFILE ='PGD\_08km\_bogus.nest01', CINIFILE='CB.cep08.yyyymmddhh.ech' / &NAM\_REAL\_CONF  $CPRESOPT = 'CRESI',$ NVERB=5  $/$ &NAM\_VER\_GRID / &NAM\_HURR\_CONF LFILTERING=F, NK=50, XLAMBDA=0.9, XBOXWIND=180., XRADGUESS=1200.,  $NPHIL=24$ ,  $NDIAG$  FILT $=0$ . LBOGUSSING=T, &NAM\_BLANK / &NAM\_PREP\_ISBA /

XLATBOG=latitude, XLONBOG=longitude, XVTMAXSURF=vmax, XRADWINDSURF=rmax,  $XB$  0=1.65, XANGCONV0=12., XANGCONV1000=3., XANGCONV2000=0., CDADATMFILE='CF.cep08.yyyymmddhh.ech', CDADBOGFILE='CF.cep08.yyyymmddhh.ech'/ &NAM\_AERO\_CONF / &NAM\_PREP\_SURF\_ATM CFILE='CF.cep08.yyyymmddhh.ech', CFILETYPE='MESONH', CFILEPGD='PGD\_08km\_bogus.nest01', CFILEPGDTYPE='MESONH' / &NAM\_PREP\_SEAFLUX / &NAM\_PREP\_WATFLUX / &NAM\_PREP\_TEB /

> Fichiers de sortie : **CB.cep08.yyyymmddhh.ech.nc4 CB.cep08.yyyymmddhh.ech.des**

## **4. Etape de** *spawning* **entre les domaines 1 et 2 (SPAWN12)**

Le programme de spawning effectue l'interpolation horizontale d'un fichier MESO-NH vers un autre (respectivement fichier 1 et fichier 2). La grille du fichier 2 doit être exactement incluse dans la grille du fichier 1. Le fichier 2 peut être utilisé directement pour une exécution du modèle, mais il contient des champs de surface lissés (notamment l'orographie). Il est possible de faire fonctionner le modèle avec les deux fichiers avec interaction de quadrillage, car une procédure itérative assure la condition de quadrillage sur les orographies. Les domaines à 8 km et à 2 km sont spawnés. Il est nécessaire que les fichiers pgd nestés des domaines à 8 et 2 km et les fichiers issus du prep\_real du domaine à 8 km créés précédemment se trouvent dans le répertoire où la simulation est lancée. Si ce n'est pas le cas, créer des liens vers les répertoires où se trouvent les fichiers.

#### *NAMELIST*

 Consigne: Remplacer yyyy par l'année, mm par le mois, dd par le jour et hh par l'heure correspondant à l'échéance ciblée dans le fichier de trajectoire.

#### SPAWN1.nam

&NAM\_CONFIO LCDF4=T, LLFIOUT=F, LLFIREAD=F / &NAM\_GRID2\_SPA / &NAM\_LUNIT2\_SPA CINIFILE = "CF.cep08.yyyymmddhh.ech", CINIFILEPGD = "PGD\_08km\_bogus.nest01",  $YDOMAIN = "PGD 02km$  bogus.nest01", YSPAFILE = 'CF.cep08.yyyymmddhh.ech.spa2' / &NAM\_SPAWN\_SURF LSPAWN\_SURF=T / &NAM\_BLANK /

> Fichiers de sortie : **CF.cep08.yyyymmddhh.ech.spa2.nc4 CF.cep08.yyyymmddhh.ech.spa2.des**

## **5. Préparation des fichiers d'initialisation du domaine 2 (PREP\_REAL2)**

L'étape de PREP\_REAL\_CASE est appliquée au domaine à 2 km de résolution. Seul le paramètre de bogussing est activé pour ce domaine. Il est nécessaire que les fichiers pgd nestés du domaine à 2 km ainsi que les fichiers issus de l'étape de spawning se trouvent

dans le répertoire où la simulation est lancée. Si ce n'est pas le cas, créer des liens vers les répertoires où se trouvent les fichiers.

#### *NAMELISTS*

 Note: Remplacer yyyy par l'année, mm par le mois, dd par le jour et hh par l'heure correspondant à l'échéance ciblée dans le fichier de trajectoire. Remplacer latitude et longitude par les coordonnées et rmax et vmax par les valeurs données par le fichier de trajectoire correspondant à yyyymmddhh ou pointer ces valeurs directement vers le fichier de trajectoire s'il est présent dans le répertoire où le script est lancé. Le bogussing ne peut fonctionner que si les coordonnées du centre du cyclone sont incluses dans les limites du domaine.

#### PRE\_REAL1.nam – Bogus

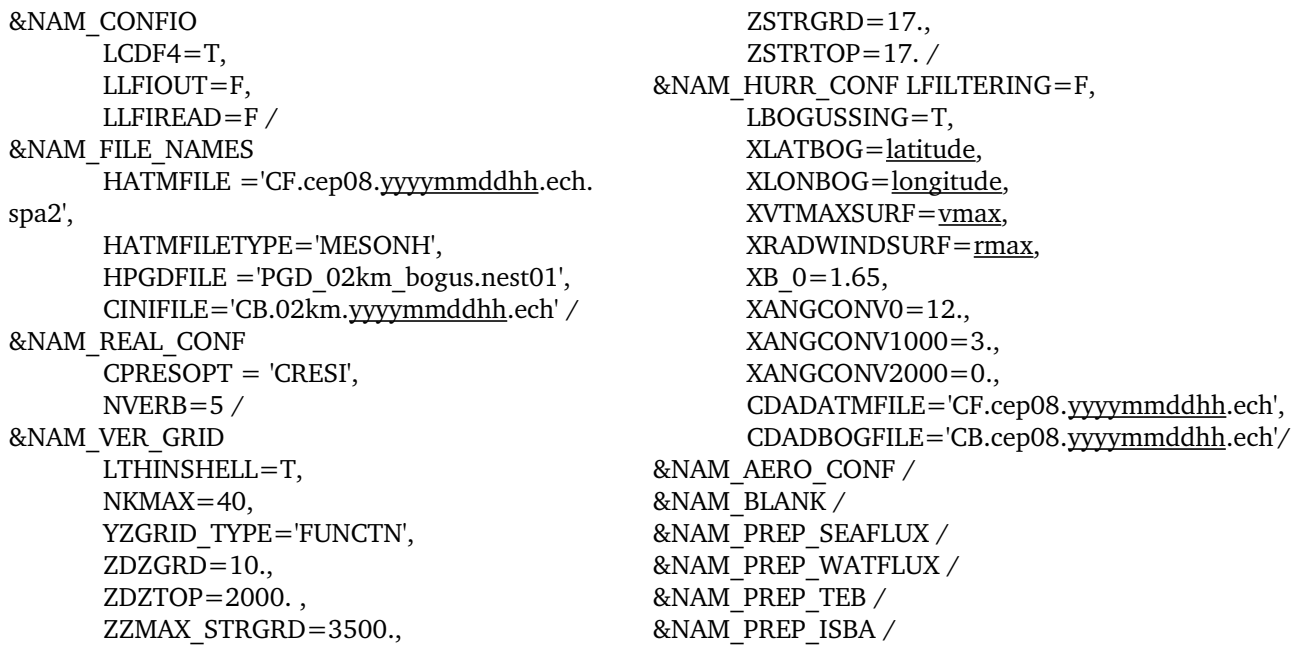

Fichiers de sortie : **CB.cep02.yyyymmddhh.ech.nc4 CB.cep02.yyyymmddhh.ech.des**

## **6. Etape de** *spawning* **entre les domaines 2 et 3 (SPAWN23)**

Le domaine à 2 km de résolution et celui à 500 m sont spawnés. Il est nécessaire que les fichiers pgd nestés des domaines à 2 km et 500 m et les fichiers issus du prep\_real du domaine à 2 km créés précédemment se trouvent dans le répertoire où la simulation est lancée. Si ce n'est pas le cas, créer des liens vers les répertoires où se trouvent les fichiers.

 Consigne: Remplacer yyyy par l'année, mm par le mois, dd par le jour et hh par l'heure correspondant à l'échéance ciblée dans le fichier de trajectoire.

```
SPAWN1.nam
```

```
&NAM_CONFIO
      LCDF4 = T.
      LLFIOUT=F,
      LLFIREAD=F /
&NAM_GRID2_SPA /
&NAM_LUNIT2_SPA
      CINIFILE = "CB.02km.yyyymmddhh.ech",
      CINIFILEPGD = "PGD 02km bogus.nest01",YDOMAIN = "PGD 500m bogus.nest01",
      YSPAFILE = 'CB.cep02.yyyymmddhh.ech.spa5' /
&NAM_SPAWN_SURF
      LSPAWN_SURF=T /
&NAM_BLANK /
```
Fichiers de sortie : **CB.cep02.yyyymmddhh.ech.spa5.nc4 CB.cep02.yyyymmddhh.ech.spa5.des**

## **7. Préparation des fichiers d'initialisation du domaine 3 (PREP\_REAL3)**

L'étape de PREP\_REAL\_CASE est appliquée au domaine à 500 m de résolution. Le domaine à 2 km initialise le domaine à 500 m, il n'est pas nécessaire d'activer le filtrage ou le bogussing. Il est nécessaire que les fichiers pgd nestés du domaine à 500 m ainsi que les fichiers issus de l'étape de spawning se trouvent dans le répertoire où la simulation est lancée. Si ce n'est pas le cas, créer des liens vers les répertoires où se trouvent les fichiers.

#### *NAMELIST*

 Consigne: Remplacer yyyy par l'année, mm par le mois, dd par le jour et hh par l'heure correspondant à l'échéance ciblée dans le fichier de trajectoire.

PRE\_REAL1.nam

&NAM\_CONFIO LCDF4=T, LLFIOUT=F, LLFIREAD=F / &NAM\_FILE\_NAMES HATMFILE ='CB.cep02.yyyymmddhh.ech. spa5',

HATMFILETYPE='MESONH', HPGDFILE ='PGD\_500m\_bogus.nest01', CINIFILE='C.500m.yyyymmddhh.ech' / &NAM\_REAL\_CONF CPRESOPT = 'CRESI', NVERB=5 / &NAM\_VER\_GRID LTHINSHELL=T,

 $NKMAX=40$ , YZGRID\_TYPE='FUNCTN',  $ZDZGRD=10$ .,  $ZDZTOP=2000.$ , ZZMAX\_STRGRD=3500., ZSTRGRD=17., ZSTRTOP=17. / &NAM\_PREP\_SURF\_ATM

NHALO PREP=16 / &NAM\_AERO\_CONF / &NAM\_BLANK / &NAM\_PREP\_SEAFLUX / &NAM\_PREP\_WATFLUX / &NAM\_PREP\_TEB / &NAM\_PREP\_ISBA /

> Fichiers de sortie : **C.500m.yyyymmddhh.ech.nc4 C.500m.yyyymmddhh.ech.des**

## **8. Lancement du modèle (MODEL)**

L'utilisateur de Méso-NH spécifie certains paramètres libres de l'exécution en fixant leurs nouvelles valeurs dans les namelists du fichier EXSEG\$n.nam. Ici il y a 3 domaines, chaque domaine a besoin de son propre fichier MESO-NH pour être initialisé et son propre fichier EXSEG\$n.nam pour fixer les paramètres libres (à noter que beaucoup des paramètres libres dépendent de la maille et varient donc en fonction du numéro de modèle), notamment la paramétrisation du solveur de pression, la relaxation horizontale et la convection profonde. La durée de la simulation est fixée à 600 secondes. Les tests de sensibilité pour des sorties entre 100 et 900 s ont mené au choix de cette durée qui représentait le meilleur compromis entre l'objectif initial d'un simple ré-ajustement dynamique du vortex et la mise en évidence de l'effet du relief. Les fichiers d'entrée sont lus par le programme afin de réaliser l'initialisation du modèle Méso-NH avec un modèle à grande échelle (ici le CEPMMT). Il est nécessaire que les fichiers pgd nestés des trois domaines, les fichiers issus du prep\_real des domaines à 8 km, 2 km et 500 m créés précédemment se trouvent dans le répertoire où la simulation est lancée. Si ce n'est pas le cas, créer des liens vers les répertoires où se trouvent les fichiers.

#### NAMELISTS

 Consigne: Remplacer yyyy par l'année, mm par le mois, dd par le jour et hh par l'heure correspondant à l'échéance ciblée dans le fichier de trajectoire.

#### EXSEG1.nam

&NAM\_CONFIO  $LCDF4 = T$ , LLFIOUT=F, LLFIREAD=F / &NAM\_LUNITn CINIFILE = "CB.cep08.yyyymmddhh.ech", CINIFILEPGD = "PGD\_08km\_bogus.nest01",  $CCPLE(1) = "CBB.cep08.yyymmddhh.ech" /$ 

&NAM\_CONFn  $LUSERV = T$ , LUSECI= T, NSV USER =  $0 /$ &NAM\_CONFZ MPI\_BUFFER\_SIZE=40, NZ VERB= $0/$ &NAM\_DYNn

 $XTSTEP = 10.$  $CPRESOPT = "CRESI",$ LITRADJ=T,  $L$ HORELAX\_UVWTH = F, LHORELAX  $RV = T$ , LHORELAX  $SV = F$ , LVE RELAX =  $T$ ,  $NRIMX = 5$ ,  $NRIMY = 5$ ,  $XRIMKMAX = 0.001$ ,  $XT4DIFU = 3000. /$ &NAM\_ADVn CUVW ADV SCHEME = 'WENO K', NWENO\_ORDER=5, CTEMP\_SCHEME='RK53', CMET ADV SCHEME = 'PPM\_01', CSV\_ADV\_SCHEME = 'PPM\_01' / &NAM\_PARAMn  $CTURB = 'TKEL'$  $CRAD = 'ECMW'.$  $CCLOUD = 'ICE3',$  $CDCONV = 'KAFR',$  $CSCONV = 'EDKF' /$ &NAM\_PARAM\_KAFRn  $XDTCONV = 400...$  $NICE = 1$ , LREFRESH  $ALL = T$ ,  $LDOWN = T /$ &NAM\_PARAM\_MFSHALLn / &NAM\_PARAM\_RADn  $XDTRAD = 1800.$  $XDTRAD$   $CLONLY = 1800.$ LCLEAR\_SKY=.FALSE. / &NAM\_NUDGINGn LNUDGING=F,  $XTNUDGING=21600/$ &NAM\_SEAFLUXn CSEA  $FLUX = 'ECUME',$ CSEA  $ALB = 'T A96'$ ,  $LPROGSST = F$ , NTIME\_COUPLING =  $600 /$ &NAM\_ISBAn / &NAM\_CH\_CONTROLn / &NAM\_CH\_SURFn / &NAM\_CH\_SEAFLUXn / &NAM\_CH\_WATFLUXn /

&NAM\_CH\_ISBAn / &NAM\_CH\_TEBn / &NAM\_DIAG\_SURF\_ATMn / &NAM\_DIAG\_SURFn / &NAM\_DIAG\_ISBAn / &NAM\_DIAG\_TEBn / &NAM\_LBCn  $CLBCX = 2*"OPEN"$  $CLBCY = 2*"OPEN",$  $XCPHASE = 20. /$ &NAM\_TURBn CTURBLEN = "BL89",  $CTURBDIM = "1DIM",$ LSUBG COND =  $T /$ &NAM\_CH\_MNHCn LUSECHEM  $=$  F  $/$ &NAM\_CH\_ORILAM / &NAM\_DUST / &NAM\_SERIESn / &NAM\_CH\_SOLVERn / &NAM\_CONF  $CCONF = "START",$  $NMODEL = 3$ , LFLAT=F, CSPLIT='BSPLITTING', NHALO=3,  $NVERB = 1$ ,  $CEXP = "MNHmm",$  $CSEG = "Jddh h" /$ &NAM\_DYN  $XSEGLEN = 600.$  $LNUMDIFU = F$ ,  $L$ NUMDIFTH = F,  $L$ NUMDIFSV =  $F$ ,  $XALKTOP = 0.01$ ,  $XALZBOT = 19000.$  / &NAM\_NESTING  $NDAD(2) = 1$ ,  $NDTRATiO(2) = 4$ ,  $XWAY(2) = 2.$  $NDAD(3) = 2$ ,  $NDTRATiO(3) = 4$ ,  $XWAY(3) = 2. /$ &NAM\_FMOUT  $XFMOUT(1,1) = 600.$  /

> Fichiers de sortie : **MNHmm.1.Jddhh.001.nc4 MNHmm.1.Jddhh.001.des**

#### EXSEG2.nam

&NAM\_CONFIO  $LCDF4 = T$ , LLFIOUT=F, LLFIREAD=F / &NAM\_LUNITn CINIFILE = "CB.02km.yyyymmddhh.ech",  $CINIFILEPGD = "PGD 02km bogus.next01" /$ &NAM\_CONFn  $LUSERV = T$ , LUSECI= T, NSV USER =  $0/$ &NAM\_CONFZ MPI\_BUFFER\_SIZE=400, NZ\_VERB=5 / &NAM\_DYNn CPRESOPT = "ZRESI", LITRADJ=T, LHORELAX UVWTH  $=$  F, LHORELAX $\overline{RV} = \overline{F}$ , LHORELAX  $SV = F$ , LVE RELAX = T,  $NRIMX = 5$ .  $NRIMY = 5$ .  $XRIMKMAX = 0.001$ ,  $XT4DIFU = 3000. /$ &NAM\_ADVn CUVW ADV SCHEME = 'WENO  $K'$ , NWENO\_ORDER=5, CTEMP\_SCHEME='RK53', CMET ADV SCHEME = 'PPM\_01', CSV\_ADV\_SCHEME = 'PPM\_01' / &NAM\_PARAMn  $CTURB = 'TKEL',$  $CRAD = 'ECMW',$  $CCLOUD = 'ICE3',$  $CDCONV = 'NONE',$  $CSCONV = 'EDKF' /$ &NAM\_PARAM\_KAFRn  $XDTCONV = 400...$ 

```
NICE = 1,
       LREFRESH ALL = T,
       LDOWN = T /&NAM_PARAM_MFSHALLn /
 &NAM_PARAM_RADn
       XDTRAD = 1800.XDTRAD CLONLY = 1800.LCLEAR_SKY=.FALSE.  /
 &NAM_NUDGINGn
       LNUDGING=F,
       XTNUDGING=21600 /
 &NAM_SEAFLUXn
       CSEA FLUX = 'ECUME',
       CSEA ALB = T A96',
       LPROGSST = F,
       NTIME_COUPLING = 600 /&NAM_ISBAn /
 &NAM_CH_CONTROLn /
 &NAM_CH_SURFn /
 &NAM_CH_SEAFLUXn /
 &NAM_CH_WATFLUXn /
 &NAM_CH_ISBAn /
 &NAM_CH_TEBn /
 &NAM_DIAG_SURF_ATMn /
 &NAM_DIAG_SURFn /
 &NAM_DIAG_ISBAn /
 &NAM_DIAG_TEBn /
 &NAM_LBCn
       CLBCX = 2*"OPEN".CLBCY = 2*"OPEN".XCPHASE = 20.&NAM_TURBn
       CTURBLEN = "BL89",
       CTURBDIM = "1DIM".LSUBG COND = T /&NAM_CH_MNHCn
       LUSECHEM = F /&NAM_SERIESn /
 &NAM_CH_SOLVERn /
```
Fichiers de sortie : **MNHmm.2.ddhh.001d.nc4 MNHmm.2.ddhh.001.des**

#### EXSEG3.nam

&NAM\_CONFIO  $LCDF4 = T$ . LLFIOUT=F, LLFIREAD=F / &NAM\_LUNITn

CINIFILE = "C.500m.yyyymmddhh.ech",  $CINIFILEPGD = "PGD 500m bogus.next01" /$ &NAM\_CONFn  $LUSERV = T$ , LUSECI= T,

NSV USER =  $0 /$ &NAM\_CONFZ MPI\_BUFFER\_SIZE=400, NZ\_VERB=5 / &NAM\_DYNn  $CPRESOPT = "ZRESI",$ LITRADJ=T, LHORELAX UVWTH  $=$  F, LHORELAX  $RV = F$ , LHORELAX  $SV = F$ , LVE RELAX  $=$  T,  $NRIMX = 5$ ,  $NRIMY = 5$ ,  $XRIMKMAX = 0.001$ ,  $XT4DIFU = 3000. /$ &NAM\_ADVn CUVW ADV SCHEME = 'WENO K', NWENO\_ORDER=5, CTEMP\_SCHEME='RK53', CMET ADV SCHEME = 'PPM\_01', CSV\_ADV\_SCHEME =  $'PPM$ \_01' / &NAM\_PARAMn  $CTURB = 'TKEL',$  $CRAD = 'ECMW'.$  $CCLOUD = 'ICE3'.$  $CDCONV = 'NONE',$  $CSCONV = 'EDKF' /$ &NAM\_PARAM\_KAFRn  $XDTCONV = 400.$  $NICE = 1$ , LREFRESH  $ALL = T$ ,  $LDOWN = T /$ &NAM\_PARAM\_MFSHALLn / &NAM\_PARAM\_RADn

```
XDTRAD = 1800.XDTRAD CLONLY = 1800.LCLEAR_SKY=.FALSE.  /
&NAM_NUDGINGn
      LNUDGING=F,
      XTNUDGING=21600 /
&NAM_SEAFLUXn
      CSEA FLUX = 'ECUME',CSEA ALB = 'T A96',
      LPROGSST = F,
      NTIME_COUPLING = 600 /&NAM_ISBAn /
&NAM_CH_CONTROLn /
&NAM_CH_SURFn /
&NAM_CH_SEAFLUXn /
&NAM_CH_WATFLUXn /
&NAM_CH_ISBAn /
&NAM_CH_TEBn /
&NAM_DIAG_SURF_ATMn /
&NAM_DIAG_SURFn /
&NAM_DIAG_ISBAn /
&NAM_DIAG_TEBn /
&NAM_LBCn
      CLBCX = 2*"OPEN".CLBCY = 2*"OPEN".XCPHASE = 20. /&NAM_TURBn
      CTURBLEM = "BL89",CTURBDIM = "1DIM",LSUBG COND = T /&NAM_CH_MNHCn
      LUSECHEM = F /&NAM_SERIESn /
&NAM_CH_SOLVERn /
```
Fichiers de sortie : **MNHmm.1.ddhh.001.nc4 MNHmm.1.ddhh.001.des**

## **9. Sortie des variables diagnostiques (DIAG)**

Après l'exécution du modèle, les quantités utiles peuvent être diagnostiquées à partir des variables pronostiques contenues dans les fichiers de sauvegarde synchrones. Elle est réalisée par le programme DIAG qui calcule les variables diagnostiques. Il est nécessaire que les fichiers de sorties du modèle créés à l'étape précédente se trouvent dans le répertoire où la simulation est lancée. Si ce n'est pas le cas, créer des liens vers les répertoires où se trouvent les fichiers.

*NAMELISTS*

 Consigne: Remplacer mm par le mois, dd par le jour et hh par l'heure correspondant à l'échéance ciblée dans le fichier de trajectoire.

#### DIAG1.nam – Domaine à 8 km résolution

```
&NAM_CONFIO
      LCDF4 = .TRUE.LLFIREAD = .FALSE.,LLFIOUT = .FALSE. /&NAM_DIAG_FILE
      YINIFILE(1) = 'MNH<sub>mm</sub>.1.ddhh.001',YINIFILEPGD(1) = 'PGD 08km bogus.nest01',
      YSUFFIX = 'diag' /&NAM_DIAG
      CISO='PREVTK',
      LVAR_RS=T,
      LVAR_LS=F,
      LMSLP=T /
&NAM_DIAG_SURFn /
&NAM_DIAG_SURF_ATMn /
```
Fichiers de sortie : **MNHmm.1.ddhh.001diag.nc4 MNHmm.1.ddhh.001diag.des**

DIAG1.nam – Domaine à 2 km résolution

```
&NAM_CONFIO
      LCDF4 = .TRUE.,LLFIREAD = .FALSE.,LLFIOUT = .FALSE. /&NAM_DIAG_FILE
      YINIFILE(1) = 'MNHmm.2.ddhh.001',YINIFILEPGD(1) = 'PGD 02km bogus.nest01',
      YSUFFIX = 'diag' /&NAM_DIAG
      CISO='PREVTK',
      LVAR_RS=T,
      LVAR_LS=F,
      LMSLP=T /
&NAM_DIAG_SURFn /
&NAM_DIAG_SURF_ATMn /
```
Fichiers de sortie : **MNHmm.2.ddhh.001diag.nc4 MNHmm.2.ddhh.001diag.des**

DIAG1.nam – Domaine à 500 m résolution

&NAM\_CONFIO  $LCDF4 = .TRUE.,$ 

```
LLFIREAD = .FALSE.,LLFIOUT = . FALSE. /
&NAM_DIAG_FILE
      YINIFILE(1) = 'MNHmm.3.ddh.001',YINIFILEPGD(1) = 'PGD_500m bogus.nest01',
      YSUFFIX = 'diag' /&NAM_DIAG
      CISO='PREVTK',
      LVAR_RS=T,
      LVAR_LS=F,
      LMSLP=T /
&NAM_DIAG_SURFn /
&NAM_DIAG_SURF_ATMn /
```
Fichiers de sortie : **MNHmm.3.ddhh.001diag.nc4 MNHmm.3.ddhh.001diag.des**

## Formatage des fichiers

Le script bash ci-dessous propose de produire un fichier au format netcdf contenant des paramètres ciblés issus des fichiers de sortie de l'étape 9 (DIAG), de concaténer plusieurs échéances (les étapes 3 à 9 doivent être lancées pour chaque échéance) tout en y incluant un certain nombre de méta-données. Ce script doit se trouver dans le dossier contenant tous les fichiers netcdf individuels (si ce n'est pas le cas modifier la ligne  $dirin = ./$ ).

Consignes: Voici les principales informations à modifier avant d'utiliser le script :

- NumDom indique le numéro du domaine (1, 2 ou 3)
- yyyy et mm doivent être remplacés par l'année et le mois au cours duquel le système est étudié
- dd1 par le jour de la première échéance, dd2 par le jour de la seconde échéance…
- hh1 par l'heure correspondant à la première échéance ciblée dans le fichier de trajectoire, hh2 à la seconde…
- NameOfTropicalCyclone permettra de préciser le nom du système représenté
- Resol doit être remplacé par la résolution (8km, 2km ou 500m)
- (gridpointsMax2) doit être remplacé par le nombre de point de grille en fonction de la latitude ou de la longitude maximum moins 2 pour exclure un point de grille sur le contour du domaine
- Creationyyyy, Creationmm, Creationdd correspondent respectivement à l'année, au mois et au jour de la création du fichier final
- Name et Surname doivent être remplacés par les nom et prénom du créateur du fichier s'il possède une adresse mail université de La Réunion, sinon modifier le format de l'adresse mail

## Script create\_nc\_for\_rnvrisk.sh

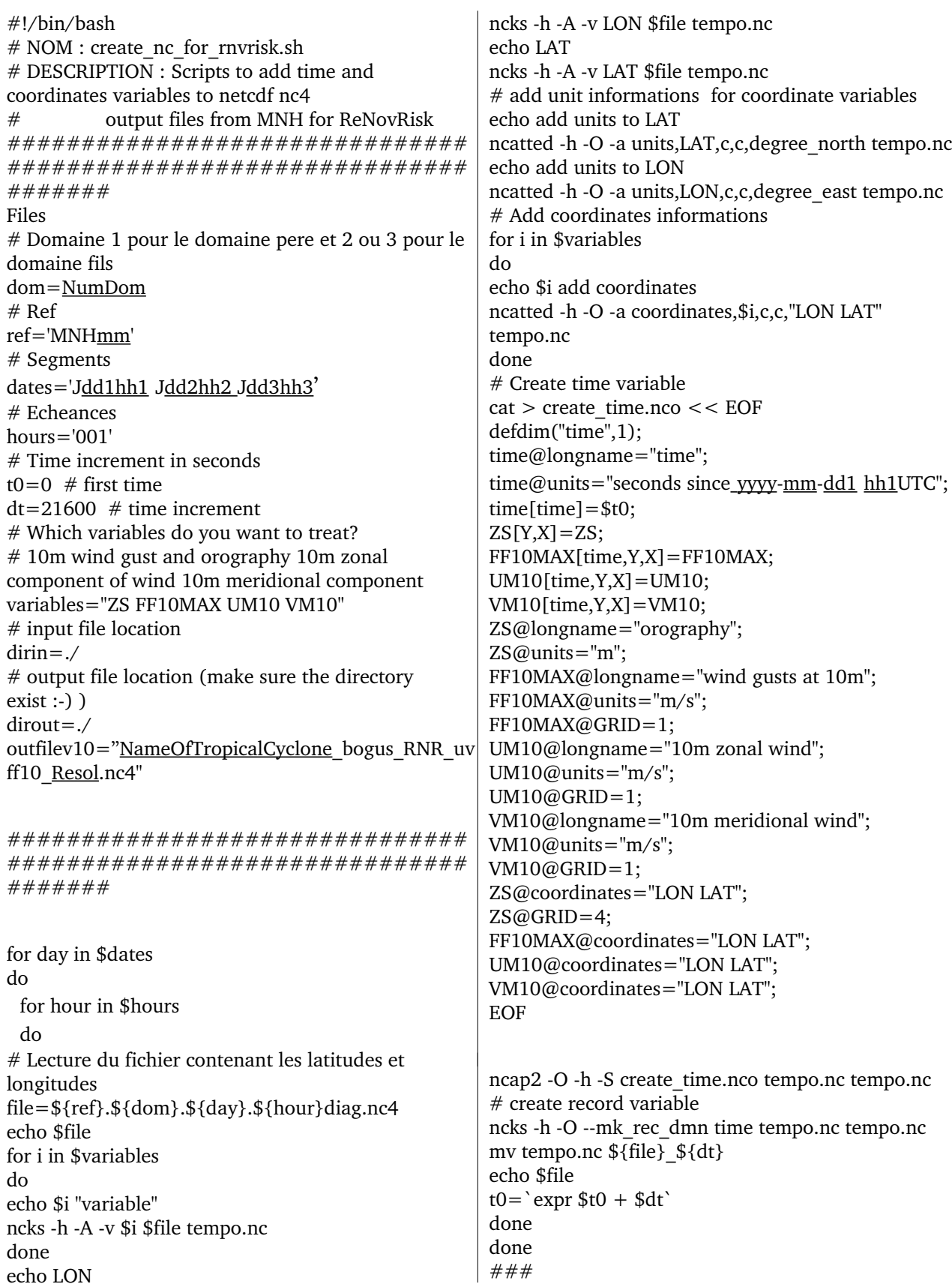

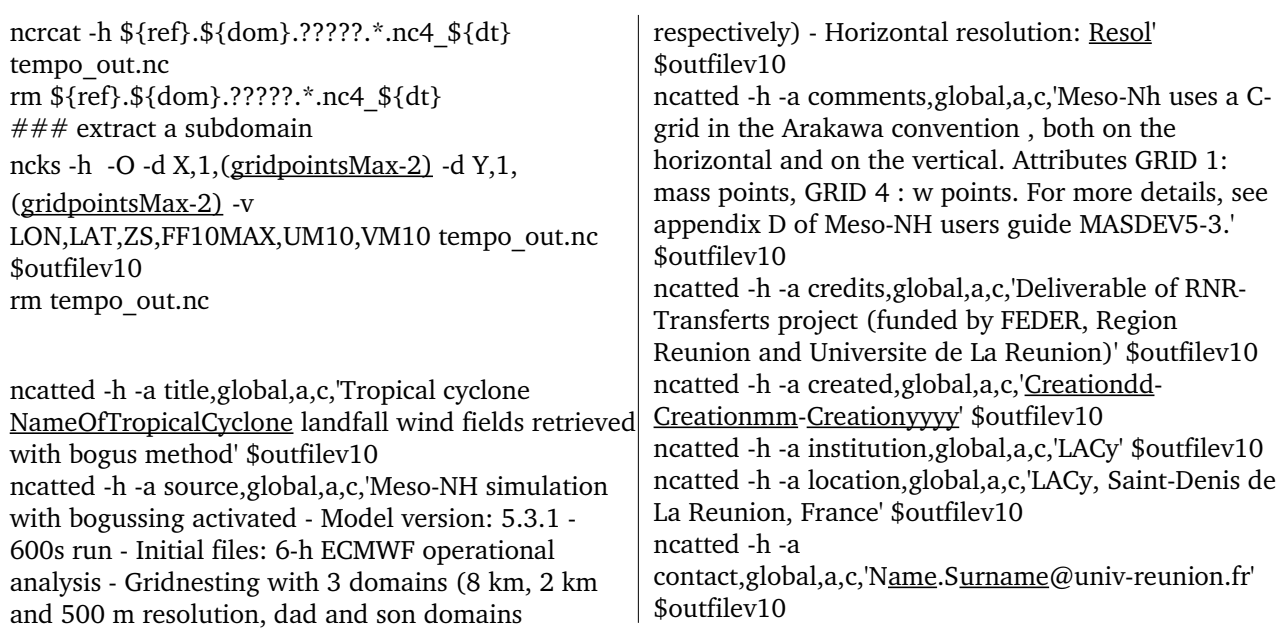

Fichiers de sortie : **NameOfTropicalCyclone\_bogus\_RNR\_uvff10\_Resol.nc4**

## Ressources numériques

#### *Ressources de calcul*

Le serveur de calcul utilisé est la machine Beaufix (supercalculateur Météo-France). Pour estimation, une échéance pour faire tourner les 3 domaines en gridnesting pour le cyclone tropical Berguitta est d'environ 2 heures temps CPU (sur 1 noeud de 64 Go de RAM et 4 processeurs).

*Stockage*

Les fichiers créés dans le cadre du projet ReNovRisk pour les cyclones tropicaux Berguitta, Bejisa et Dina (domaine 20.8-21.4°S / 55.2-55.9°E à 500 m de résolution horizontale) font respectivement 2.7, 5.8 et 7.1 Mo pour 5, 12 et 15 échéances temporelles.

#### *Open access*

Les données créées par la méthode dite « de bogus » dans le cadre du projet ReNovRiskTRANSFERTS sont en open access sur la plateforme GEOSUR ([https://geosur.univ](https://geosur.univ-reunion.fr/web/)[reunion.fr/web/,](https://geosur.univ-reunion.fr/web/) mots clefs : ReNovRisk - bogus - cyclones tropicaux).

## Références bibliographiques

Holland, G. J., 1980 : An analytic model of the wind and pressure profiles in hurricanes. *Month. Wea. Rev.*, 108, 1212-1218.

Leroux, M.-D., 2012 : Intensification rapide des cyclones tropicaux du sud-ouest de l'océan Indien : dynamique interne et influences externes. *Thèse de doctorat*, Discipline Physique de l'Atmosphère, Université de La Réunion, France, 262 pp. [Disponible sur http://tel.archives-ouvertes.fr/tel-00787099]

Nuissier, O., R. F. Rogers, and F. Roux, 2005 : A numerical simulation of Hurricane Bret on 2223 August 1999 initialized with airborne Doppler radar and dropsonde data. *Quart. J. Roy. Meteor. Soc.*, 131, 155194.

## **Crédits**

Les simulations numériques ont été réalisées sur la machine Beaufix du supercalculateur de Météo-France. La base de données de best-tracks du CMRS est produite par Météo-France. Ce travail est un livrable du programme ReNovRisk-TRANSFERTS financé par l'Europe via le FEDER INTERREG.

## Remerciements

Les remerciements sont adressés à François Bonnardot à l'initiative du développement de la méthode dite « de bogus » pour son expertise, à Christelle Barthe et à Soline Bielli pour leur implication dans l'adaptation de la méthode dans le cadre de ce projet.